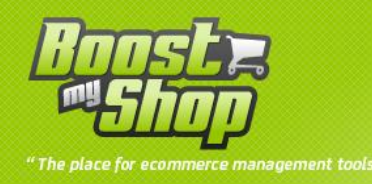

# **Module Easy Review**

# **User Manual**

<sup>1</sup> / 7 www.boostmyshop.com – Easy review English – v1.4

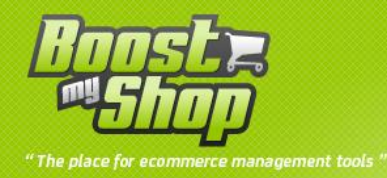

# **Summary**

# **Summary**

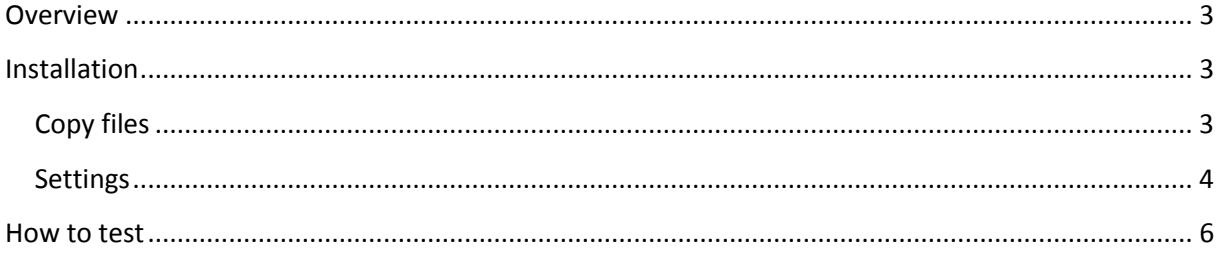

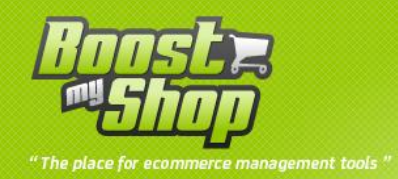

### <span id="page-2-0"></span>**Overview**

Reviews in product sheet are an important factor for visitor to take the purchase decision : they prove that your services are the best and also that the product is the one they need.

However, a very few customers take time to write reviews, especially if everything went fine.

Easy review extension is designed to automatically remind customer to write a review but also make it easier : an email is automatically sent X days after order shipment and contains a link that will automatically log in the customer : he doesnt need to retrieve it's login / password and he is redirected to a single page where he can write reviews for all purchased products.

## <span id="page-2-1"></span>**Installation**

#### <span id="page-2-2"></span>**Copy files**

To intall Expenses, follow these steps

Activate the magento caches in « system », « cache management », then unzip the archive and upload it into your remote web site.

Once all files are uploaded, you have to refresh both magento and index caches

Once caches are refreshed, log out and login from admin panel (to reset permissions).

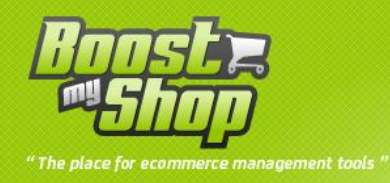

## <span id="page-3-0"></span>**Settings**

#### **General**

You can display settings using menus "System > Configuration > Easy review"

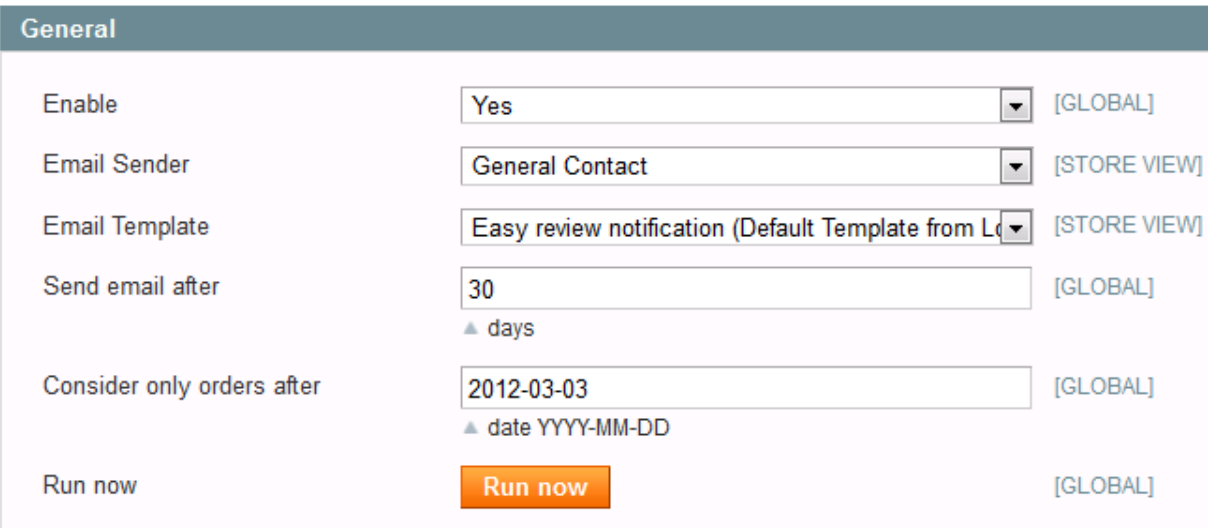

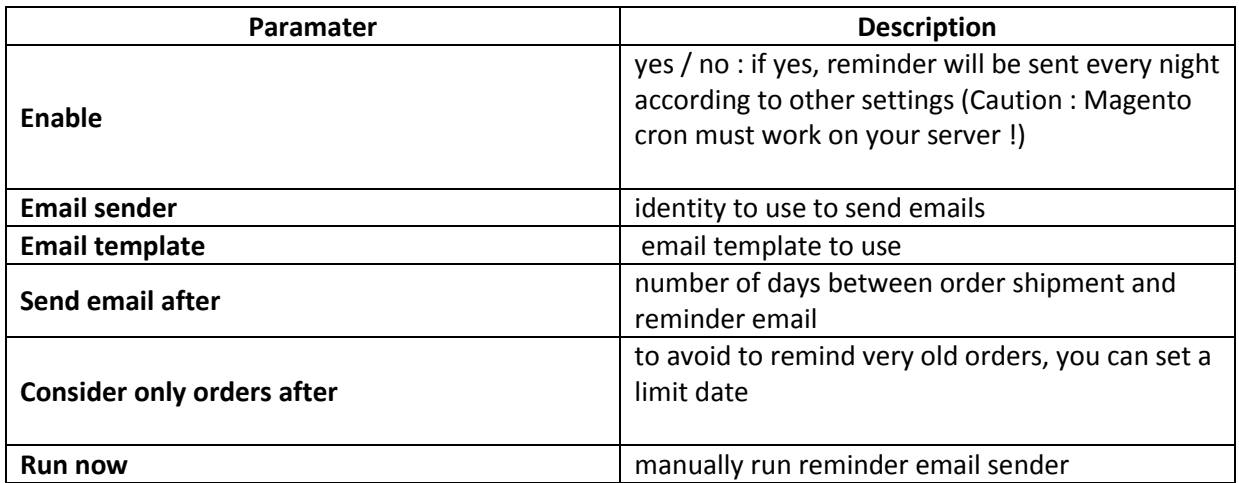

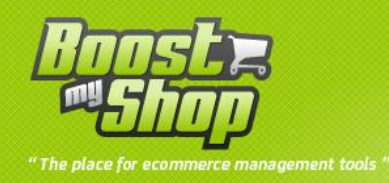

#### **Products to review**

You can display settings using menus "System > Configuration >Sales > Easy review"

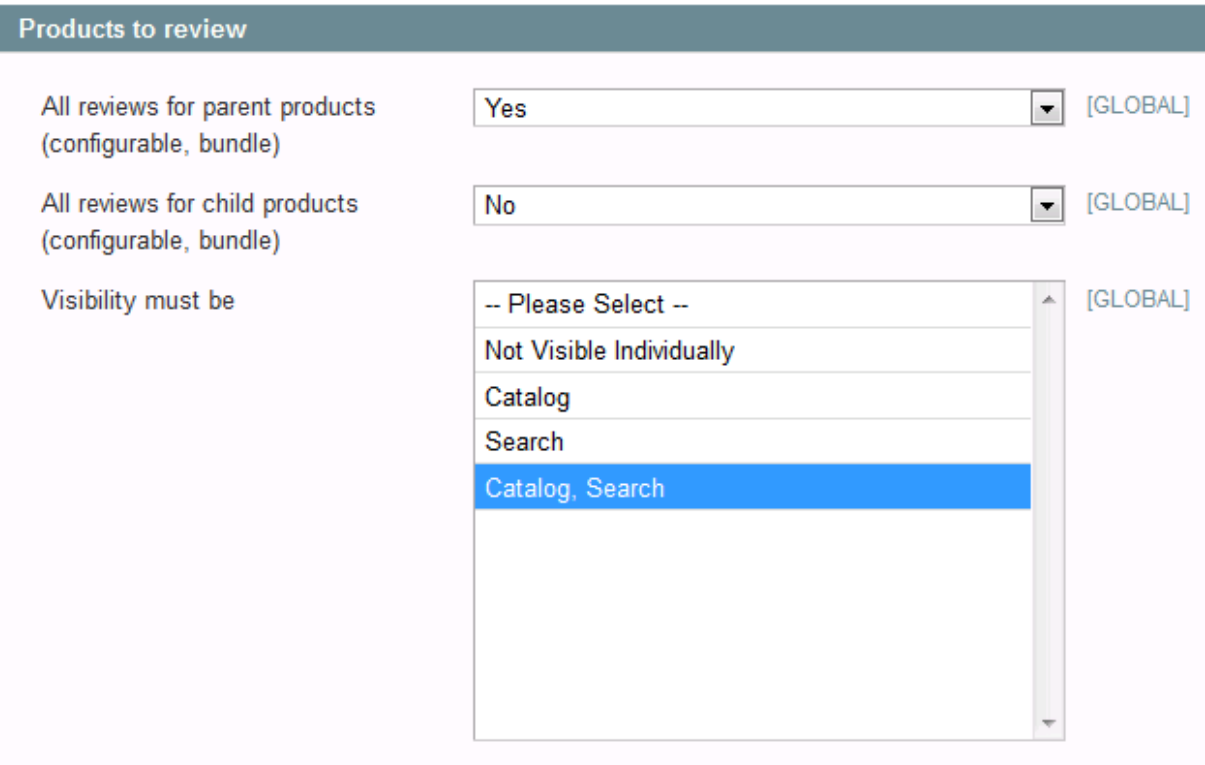

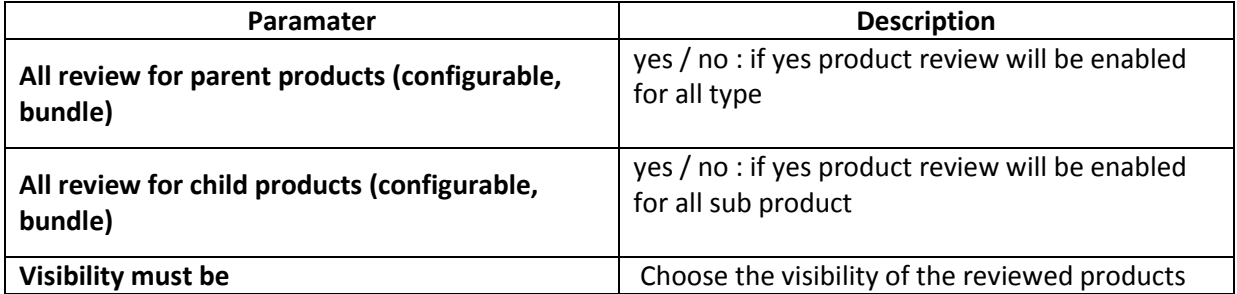

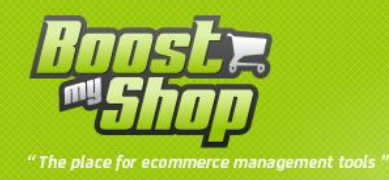

### <span id="page-5-0"></span>**How to test**

Before enabling Easy review, we recommend to make some test, especially to customize email templates and front pages.

To test extension :

- Create a customer account with your email
- Create a new order
- Go withing the order, select "Easy review" tab and click on the "send" link

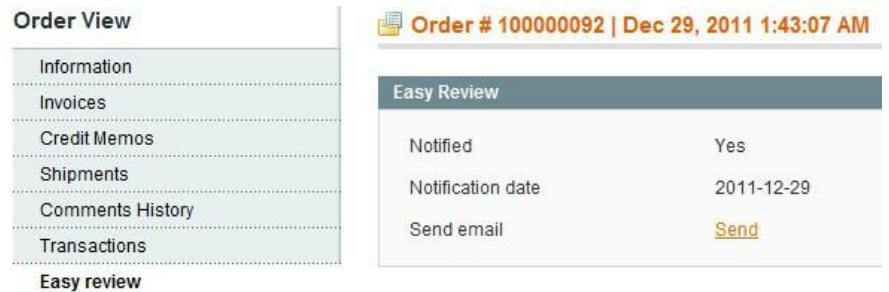

- You'll receive an email with a link to fill reviews :

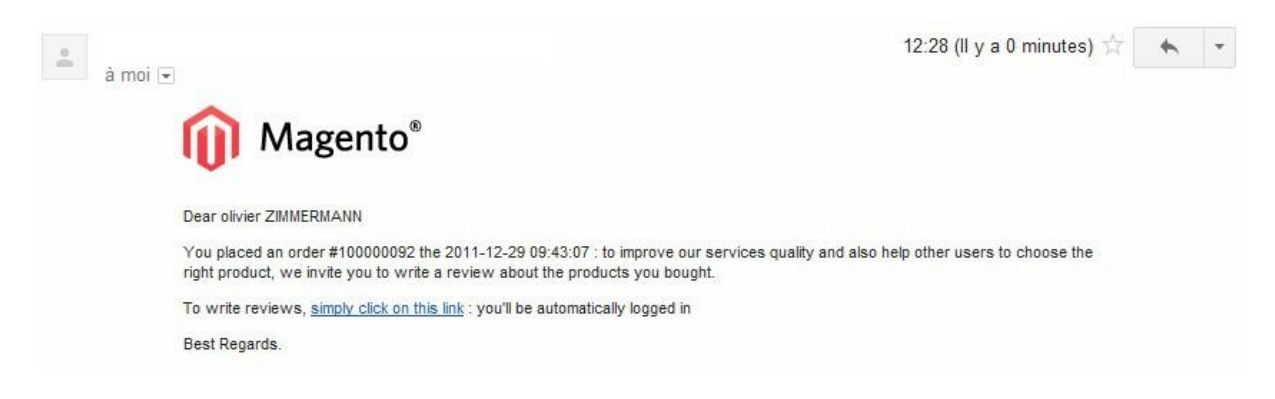

Clicking on the link, you are redirected to your website on a page where you can write reviews :

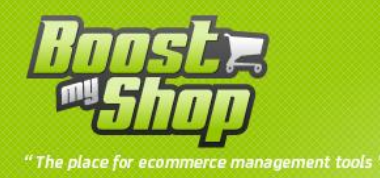

#### Furniture Electronics Apparel

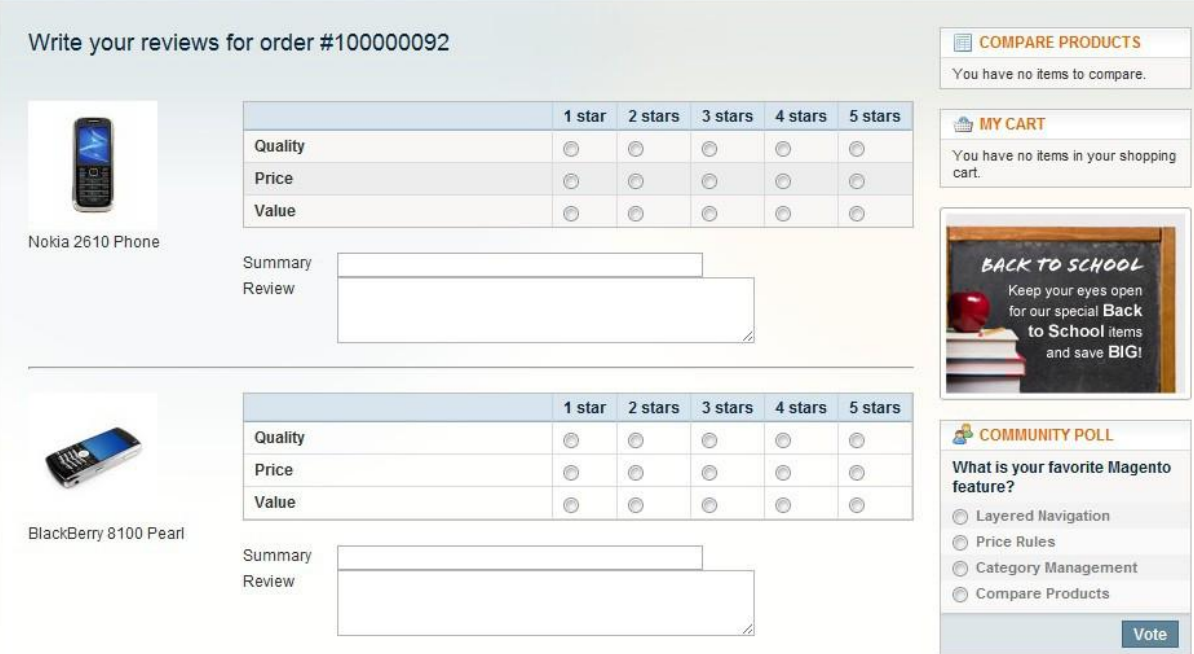